### More Information

- To learn about the features and advanced options available on your computer, click **Start→ All Programs→** Dell Help Documentation or go to dell.com/support.
- To contact Dell for sales, technical support, or customer service issues, go to **dell.com/contactdell**.

### En savoir plus

- Pour découvrir les fonctionnalités et les options avancées de votre ordinateur, cliquez sur **Démarrer→ Tous les** programmes → Aide Help Documentation ou allez sur dell.com/support .
- Pour prendre contact avec Dell pour des questions commerciales, de support technique ou de service après-vente, allez sur **dell.com/contactdell**.

- Untuk mempelajari semua fitur dan opsi lanjut yang ada pada komputer Anda, klik **Start→ All Programs→ Dell Help** Documentation atau kunjungi dell.com/support .
- • Untuk menghubungi Dell tentang penjualan, dukungan teknis, atau masalah layanan pelanggan, kunjungi dell.com/ContactDell .

### Informasi lebih lanjut

### **Več informacij**

### **13.** Headphone and microphone combo (headset) port

- • Če želite izvedeti več o lastnostih in naprednih možnostih, ki so na voljo na vašem prenosniku, kliknite **Start** → **Vsi programi** → **Dokumentacija za pomoč Dell** ali obiščite **dell.com/support** .
- $\cdot$  Če želite vzpostaviti stik z družbo Dell za prodajo, tehnično podporo ali podporo uporabnikom, obiščite **dell.com/contactdell** .

### **Daha Fazla Bilgi**

Dell<sup>™</sup>, le logo DELL et Inspiron<sup>™</sup> sont des marques de Dell Inc. Windows ® est une marque de Microsoft Corporation aux États-Unis et/ou dans d'autres pays.

- • Bilgisayarınızdaki özellikler ve gelişmiş seçenekler hakkında bilgi almak için **Başlat** → **Tüm Programlar** → **Dell Yardım Belgeleri** bölümüne veya **dell.com/support** adresine gidin.
- • Satış, teknik destek veya müşteri hizmetleri ile ilgili konular için Dell'e başvurmak üzere **dell.com/contactdell** adresine gidin.

Dell<sup>™</sup>, logo DELL, dan Inspiron™ merupakan merek dagang dari Dell Inc. Windows ® adalah merek dagang atau merek dagang terdaftar dari Microsoft Corporation di Amerika Serikat dan/atau negara-negara lainnya.

Printed in China. 2013 - 05

<u> ANTIFICIAL ANNI ANNI IN</u>

0P1K1RA00

- 1. Digital microphone
- 2. Camera 3. Camera-status light 4. Security-cable slot **5.** Optical drive 6. USB 2.0 port 7. Media-card reader
- 8. Wireless-status light
- 1. Microphone numérique
- 2. Caméra 3. Voyant d'état de la caméra 4. Fente pour câble de sécurité 5. Lecteur optique
- $6.$  Port USB 2.0
- 7. Lecteur de carte mémoire 8. Voyant d'état du sans fil
	-
- **1.** Mikrofon digital 2. Kamera
- 3. Lampu status kamera
- 4. Slot kabel pengaman
- **5.** Drive optis **6.** Port USB 2.0
	-
- 7. Pembaca kartu media 8. Lampu status nirkabel
- 1. Digitalni mikrofon
- 2. Kamera 3. Lučka stanja kamere
- 4. Reža za varnostni kabel
- **5.** Optični pogon
- **6.** Vrata USB 2.0
- 7. Bralnik pomnilniških kartic 8. Lučka stania brezžične povezave
- 1. Dijital mikrofon

2. Kamera

- 
- 3. Kamera durum ışığı 4. Güvenlik kablosu yuvası
- 5. Optik sürücü
- 6. USB 2.0 bağlantı noktası
- 7. Ortam kartı okuyucu 8. Kablosuz bağlantı durum ışığı

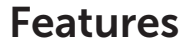

Dell™, logotip DELL in Inspiron™ so blagovne znamke družbe Dell Inc. Windows ® je blagovna znamka ali registrirana blagovna znamka družbe Microsoft Corporation v Združenih državah Amerike in/ali drugih državah.

Fonctionnalités | Fitur | Funkcije | Özellikler

Dell™, DELL logosu ve Inspiron™, Dell Inc.'e ait ticari markalardır. Windows ® ABD'de ve/veya diğer ülkelerde Microsoft Corporation'a ait ticari marka ya da tescilli ticari markadır. inspiron 17/17R

## Quick Start Guide

Para más detalles, lea la información de seguridad que se envía con el equipo. Para obtener informació sobre las mejores prácticas de seguridad, consulte<br>**dell.com/regulatory\_compliance**.

Guide d'information rapide | Panduan Pengaktifan Cepat Priročnik za hitri zagon | Hızlı Başlangıç Kılavuzu

- 
- 16. Ağ bağlantı noktası 17. HDMI bağlantı noktası
- 18. Güç adaptörü bağlantı noktası
- 19. Güç düğmesi
- 
- 
- 18. Vrata za napajalnik
- 19. Gumb za vklop

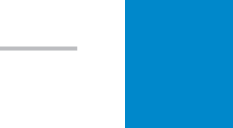

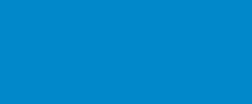

# 17. Vrata HDMI

- 
- 17. Port HDMI 18. Port adaptor dava 19. Tombol daya

16. Port jaringan

### © 2013 Dell Inc.

9. Voyant d'état de la batterie 10. Voyant d'activité du disque dur 11. Voyant d'état de l'alimentation

Dell ™, the DELL logo, and Inspiron ™ are trademarks of Dell Inc. Windows ® is either a trademark or registered trademark of Microsoft Corporation in the United States and/or other countries.

- 
- casque/microphone **14.** Port USB 2.0

12. Pavé tactile 13. un port pour combiné

Regulatory model: P17E | Type: P17E002

- 
- 
- -
- 
- 17. Port HDMI 18. Port de l'adaptateur secteur 19. Bouton d'alimentation

Computer model: Inspiron 3737/5737

### © 2013 Dell Inc.

Modèle réglementaire : P17E | Type : P17E002 Modèle de l'ordinateur : Inspiron 3737/5737

#### © 2013 Dell Inc.

Model pengatur: P17E | Jenis: P17E002

Model komputer: Inspiron 3737/5737

### © **2013 Dell Inc.**

- 9. Lampu status baterai
- **10.** Lampu aktivitas hard disk
- 11. Lampu status daya 12. Panel sentuh
- 13. Port kombo headphone dan mikrofon (headset)
- **14.** Port USB 2.0
- 15. Port USB 3.0 (2)
- 9. Lučka stanja baterije
- 10. Lučka dejavnosti trdega diska 11. Lučka stanja napajanja
- 12. Sledilna ploščica
- 13. Kombinirana vrata za slušalke in mikrofon
- **14.** Vrata USB 2.0
- 15. Vrata USB 3.0 (2)
- 9. Pil durum ışığı
- 10. Sabit disk etkinlik ışığı
- 11. Güç durum ışığı
- 12. Dokunmatik yüzey
- 13. Kulaklık ve mikrofon kombo (mikrofonlu kulaklık) bağlantı noktası
- 14. USB 2.0 bağlantı noktası
- 15. USB 3.0 bağlantı noktaları (2)
- 16. Omrežna vrata
- 

Regulativni model: P17E | Tip: P17E002 Model računalnika: Inspiron 3737/5737

### © **2013 Dell Inc.**

Yasal model: P17E | Tür: P17E002

Bilgisayar modeli: Inspiron 3737/5737

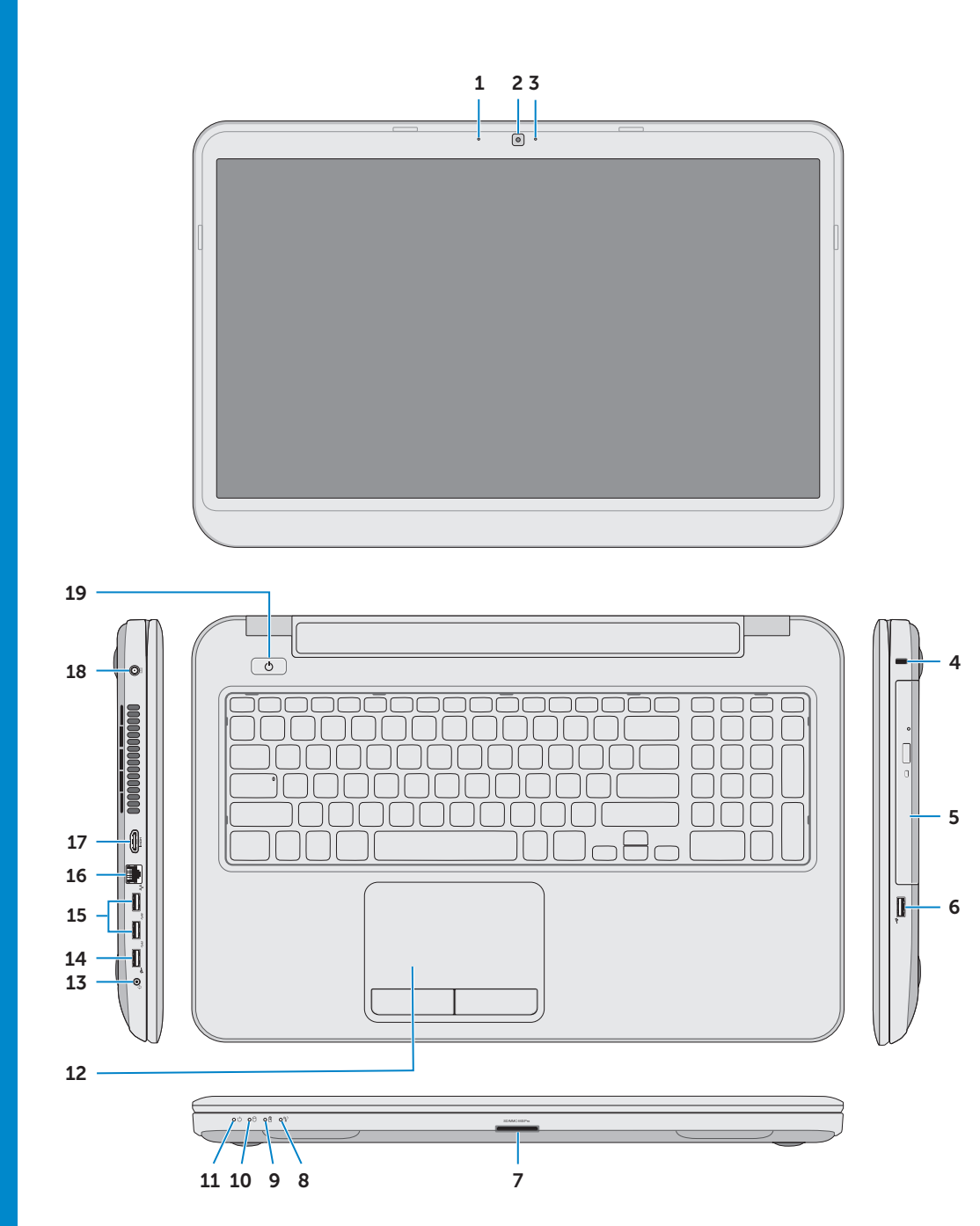

### Información para la NOM o Norma Oficial Mexicana (Solo para México)

La siguiente información afecta a los dispositivos descritos en este documento de acuerdo a los requisitos de la Normativa Oficial Mexicana (NOM):

### Importador:

Dell México S.A. de C.V. Paseo de la Reforma 2620 – Piso 11° Col. Lomas Altas 11950 México, D.F.

Número de modelo normative: P17E Voltaje de entrada: 100 V CA – 240 V CA Intensidad de entrada (máxima): 1,50 A/1,60 A/ 1,70 A/2,50 A

Frecuencia de entrada: 50 Hz – 60 Hz

Corriente de salida: 3,34 A/4,62 A

Tensión nominal de salida: 19,50 VCC

15. Ports USB 3.0 (2)

16. Port réseau

### 9. Battery-status light **10.** Hard-drive activity light

12. Touchpad

**14.** USB 2.0 port **15.** USB 3.0 ports (2)

- 11. Power-status light
	-

### 17. HDMI port 18. Power-adapter port

19. Power button

16. Network port

## Function Keys

 $\sim$ 

 $\sqrt{Fn}$ 

Touches de fonction | Tombol Fungsi | Funkcijske tipke | Fonksiyon Tuşları

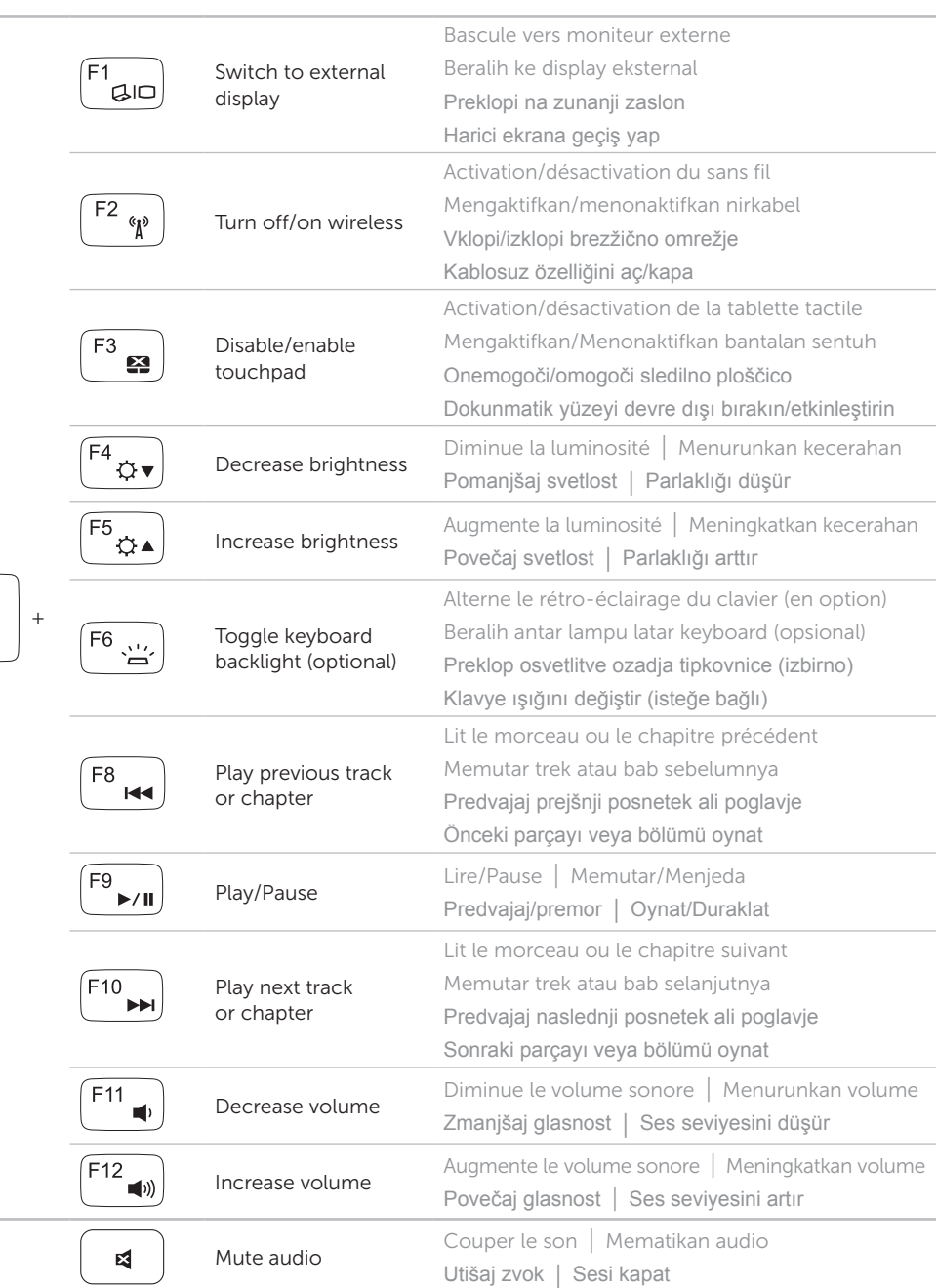

Connectez le câble réseau (en option) | Sambungkan kabel jaringan (opsional) Priključite omrežni kabel (dodatna možnost) | Ağ kablosunu takın (isteğe bağlı)

## Connect the network cable (optional) 1

Branchez l'adaptateur secteur | Sambungkan adaptor daya Priključite napajalnik | Güç adaptörünü takın

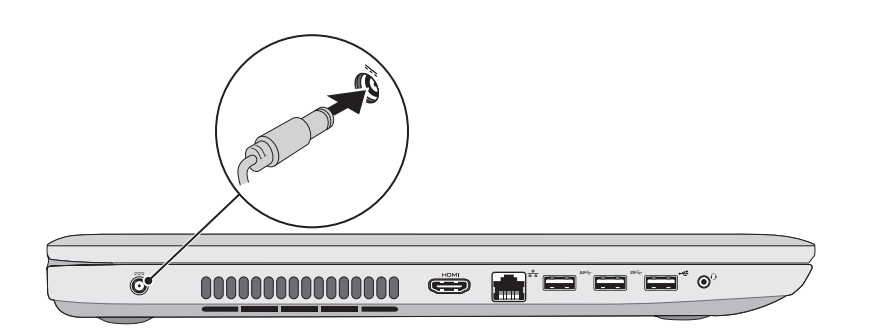

## 3 Press the power button

Appuyez sur le bouton d'alimentation | Tekan tombol daya Pritisnite gumb za vklop | Güç düğmesine basın

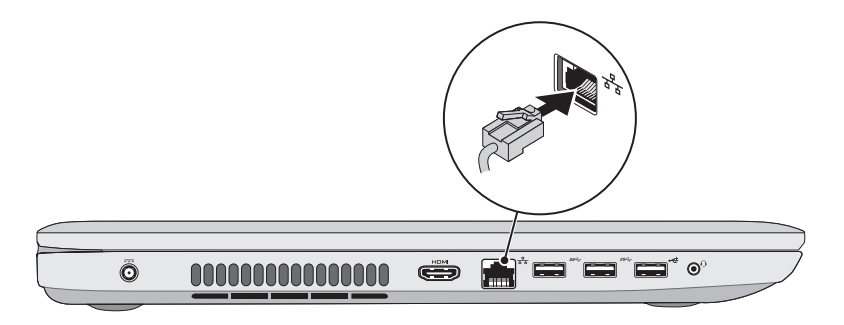

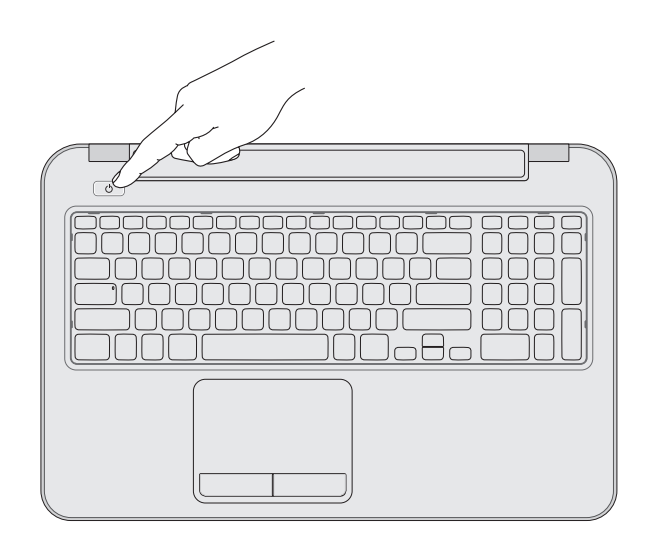

## 2 Connect the power adapter

## 4 Complete Windows setup

esi Set Up Windows

**Mindows** 7

Tune a user paroe the evangle, tohn's

### Record your Windows password here NOTE: Do not use the @ symbol in your password Type a computer name : Notez ici votre mot de passe Windows REMARQUE : N'utilisez pas d'arobase (@) dans votre mot de passe Catat sandi Windows Anda di di sini CATATAN: Jangan pakai simbol @ pada sandi Anda Copyright @ 2008 Microsoft Corporation. All rights reserved  $\left[\frac{1}{\sin\theta}\right]$ Tukaj zabeležite svoje geslo za Windows **OPOMBA:** v geslu ne uporabite simbola @ Windows şifrenizi buraya kaydedin **NOT:** Şifrenizde @ sembolünü kullanmayın

Finissez d'installer Windows | Selesaikan pengaturan Windows Dokončajte namestitev sistema Windows | Windows kurulumunu tamamlayın

## Service tag and regulatory labels

Numéro de service et étiquette de conformité aux normes | Tag servis dan label pengaturan Servisna številka in regulativne oznake | Servis etiketi ve yasal etiketler

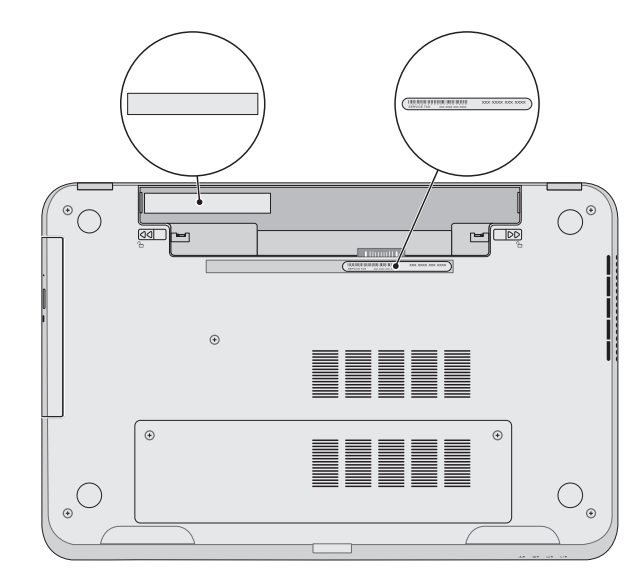

Vérifiez le statut du sans fil | Periksa status nirkabel

## Check wireless status 5

Preverite stanje brezžične povezave | Kablosuz bağlantı durumunu kontrol edin

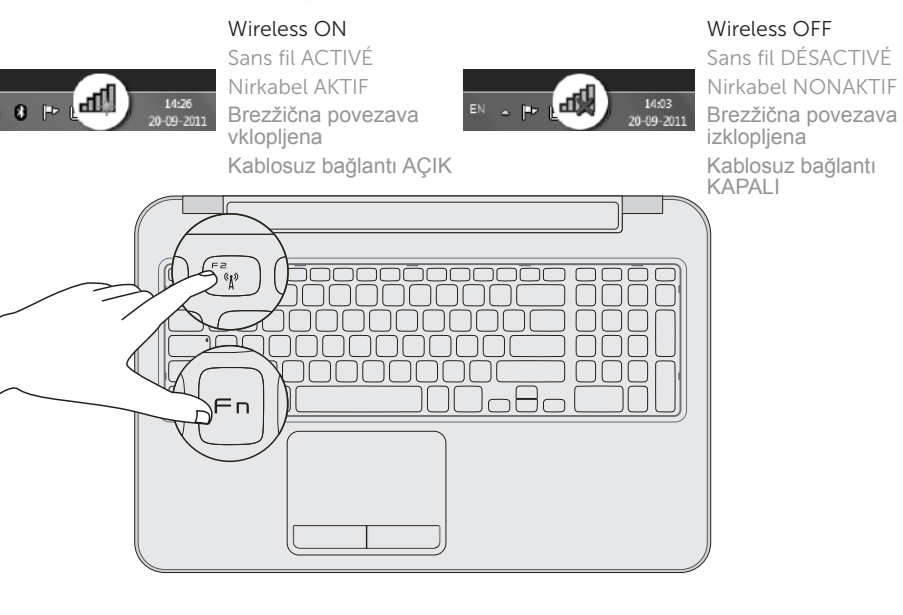